## **B2B – konfiguracja automatycznych powiadomień o zmianie statusów zamówień**

## Funkcjonalność jest dostępna dla wersji programu KAMELEON.SQL posiadających licencję B2B

Konfigurację należy rozpocząć od skonfigurowania konta poczty e-mail z którego powiadomienia mają się wysyłać. W tym celu w Parametrach podatnika należy uzupełnić konieczne do prawidłowego działania powiadomień pola formularza jak na poniższym zrzucie ekranu.

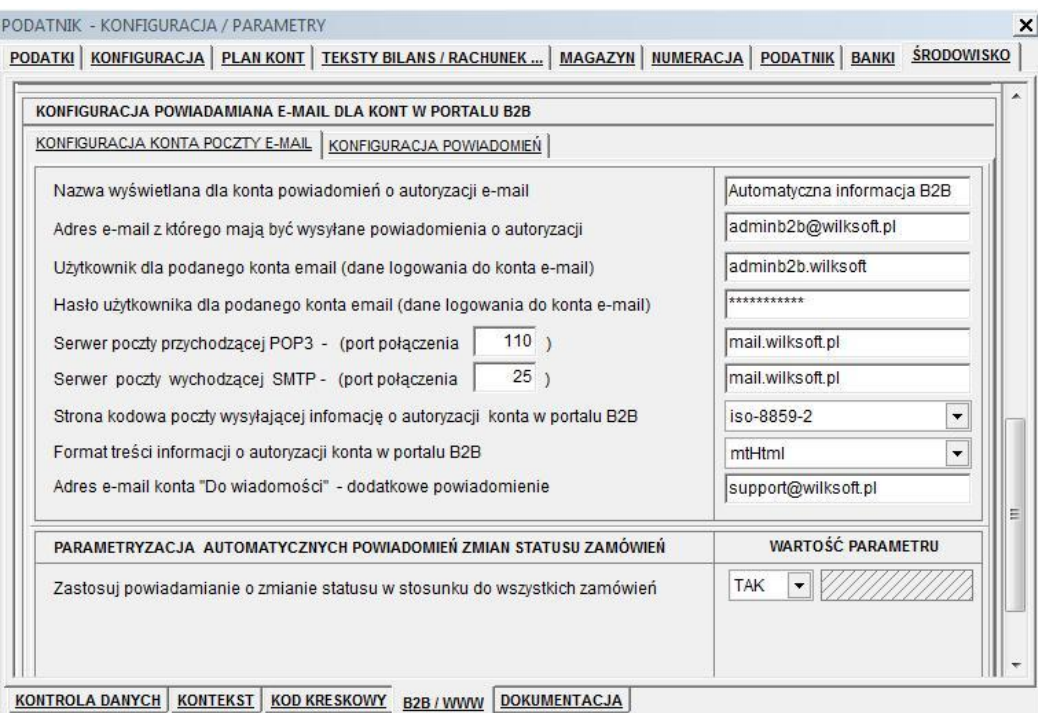

Następnym krokiem jest skonfigurowanie i wskazanie szablonów powiadomień dla poszczególnych statusów zamówień (jak na poniższym zrzucie ekranu)

KONFIGURACJA KONTA POCZTY E-MAIL KONFIGURACJA POWIADOMIEŃ

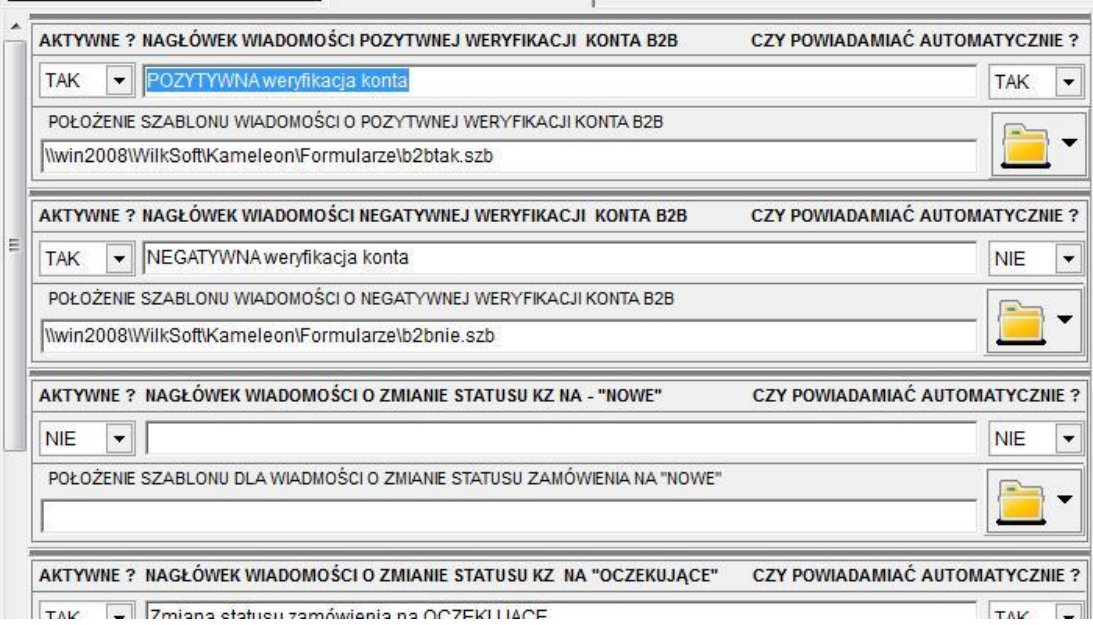

Można określić, czy powiadamianie dla konkretnego statusu zamówień ma być aktywne i czy ma się "wysyłać" automatycznie czy też za potwierdzeniem użytkownika.

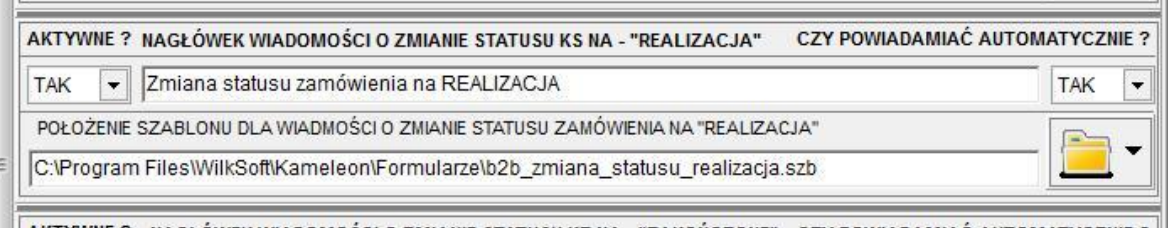

Poniżej prezentujemy przykładowy komunikat jaki KAMELEON.SQL generuje podczas zmiany statusu zamówienia i przy aktywnych opcjach o ich powiadamianiu.

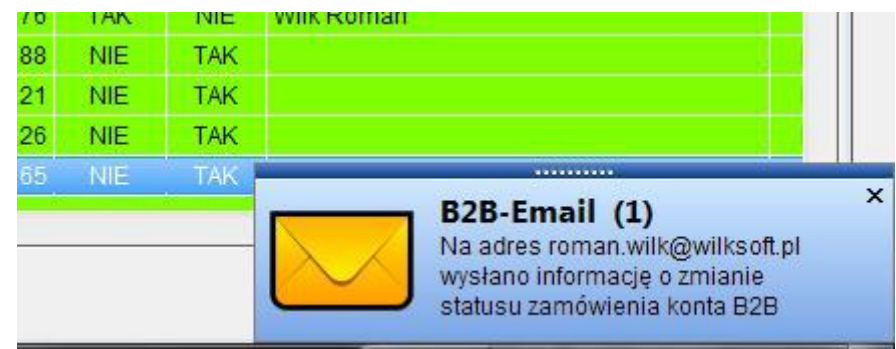

Jeśli włączymy parametr bezwarunkowego powiadamiania (jeśli jest on wyłączony to powiadamianie jest realizowane tylko dla zamówień pobranych z portalu B2B), to powiadamianie będzie działało w obrębie wszystkich zamówień i dla włączonych wszystkich statusów automatycznego powiadamiania.

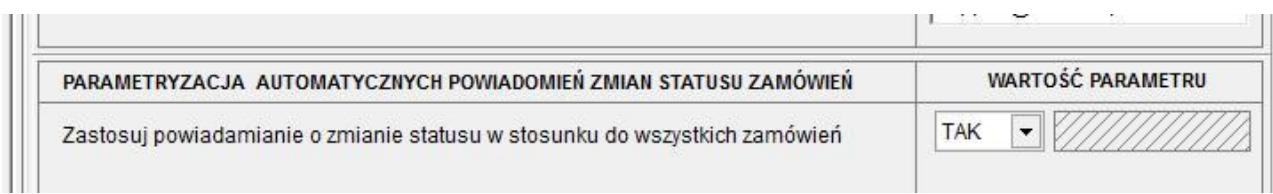